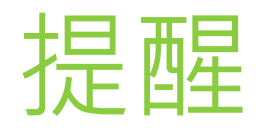

### 請透過院內網域註冊個人帳密 ◆ 每90天需在院內網域以網頁登入延長使用權限 (若下載App, 有自動提醒之訊息)

# **如何註冊UpToDate個人帳號 與 行動App版設定**

### **個人帳號註冊流程**

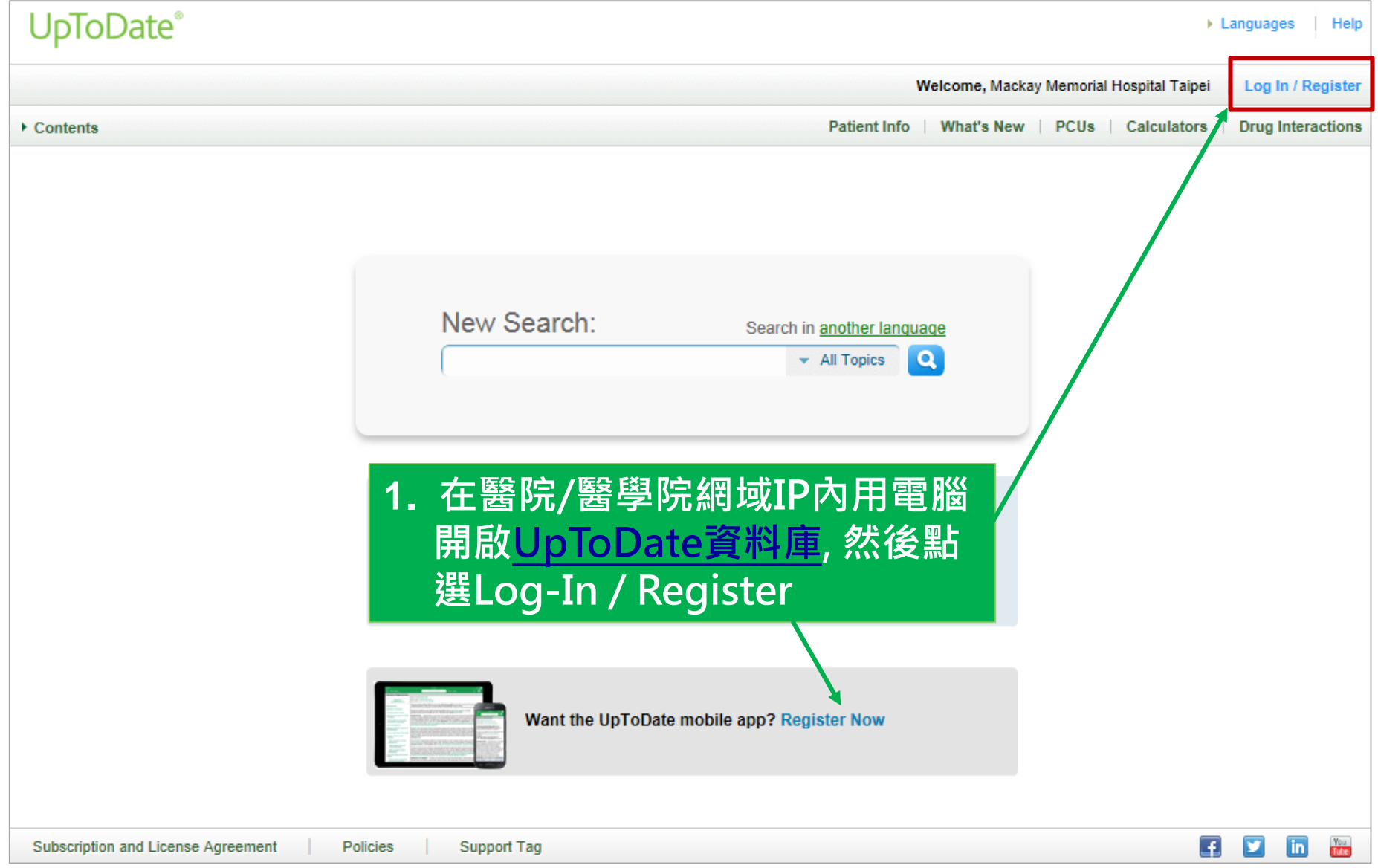

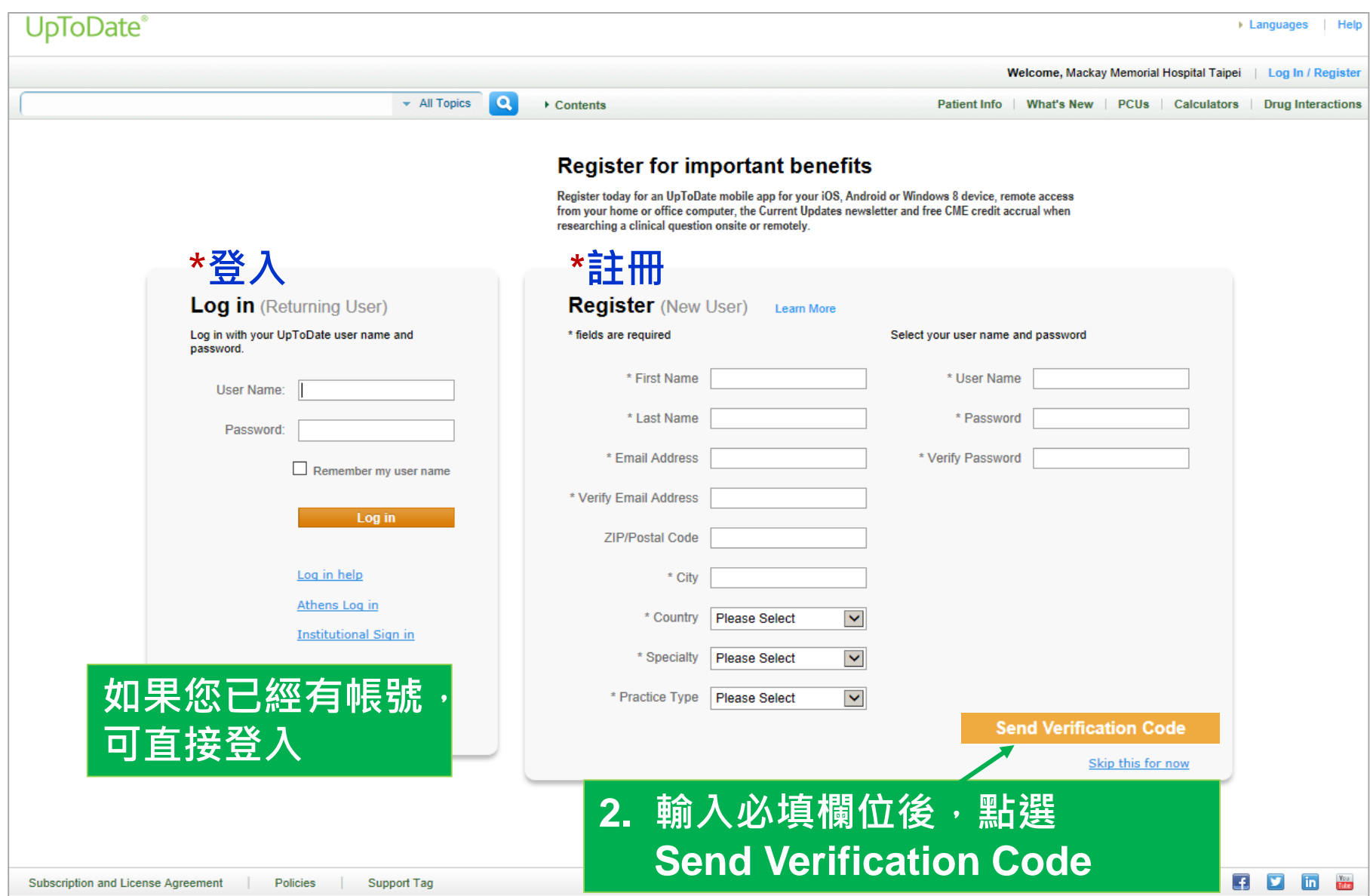

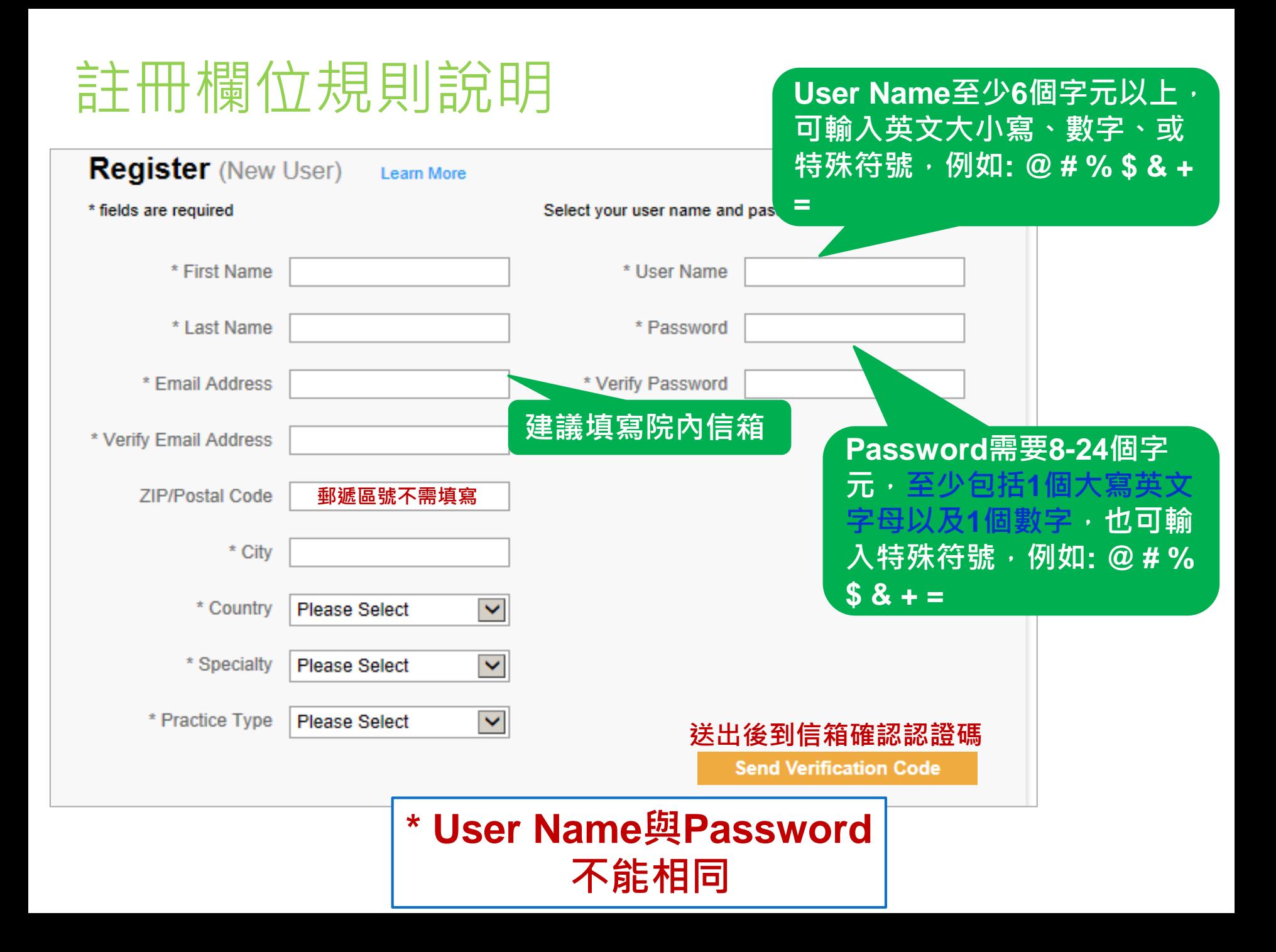

Patient Info | What's New | PCUs | Calculators | Drug Interactions

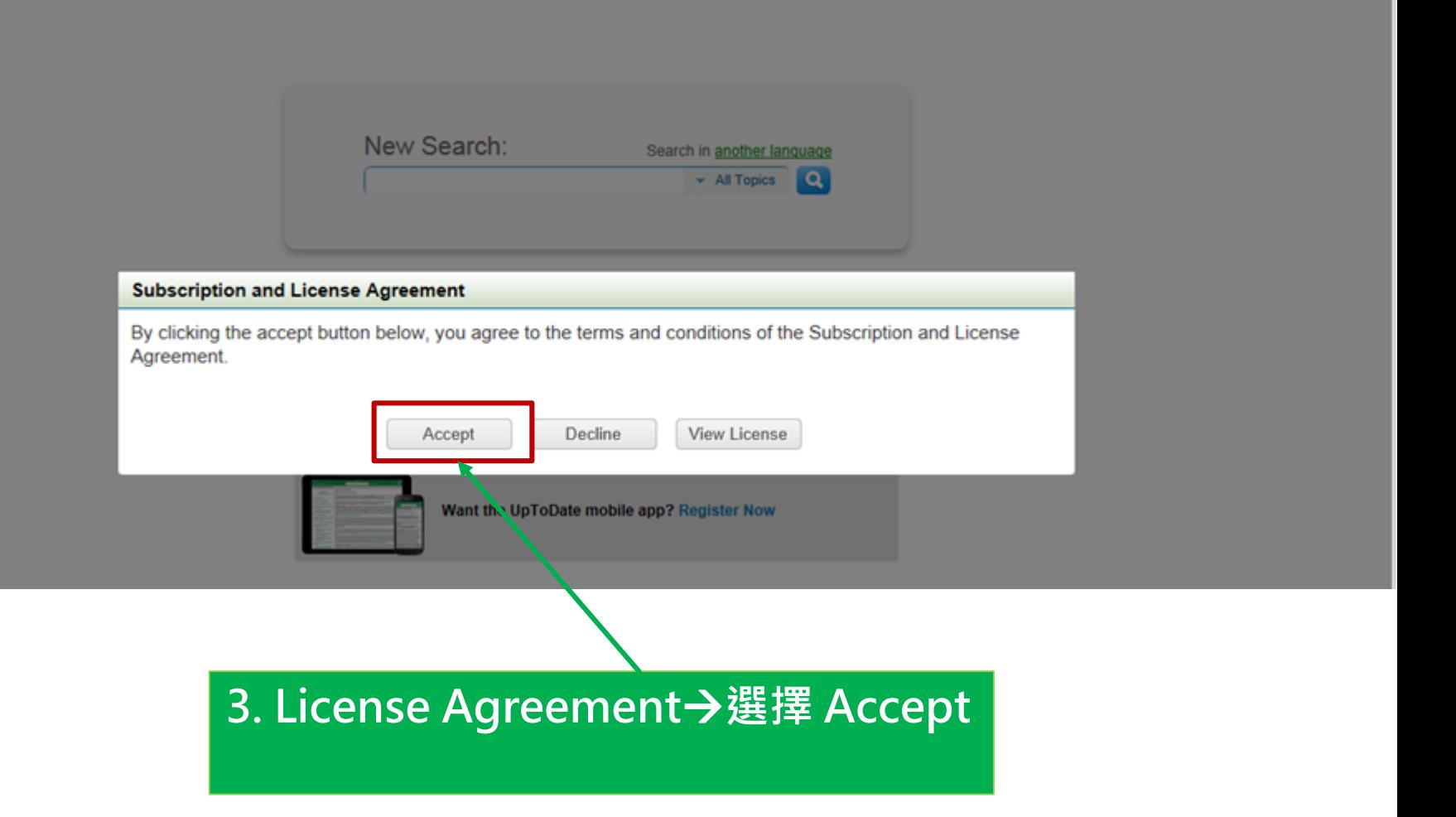

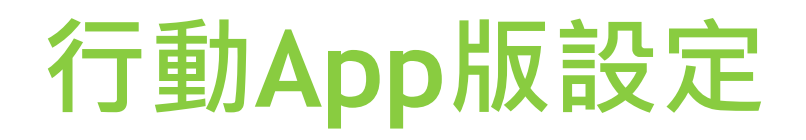

#### 1. 在智慧型手機或平板電腦, 從應用程式商店下載並安裝 UpToDate App應用程式

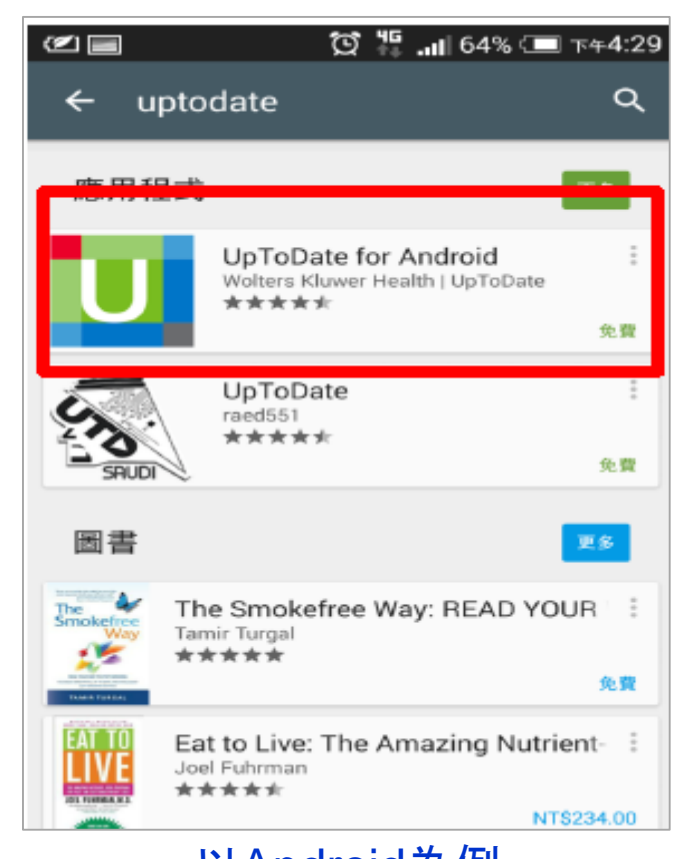

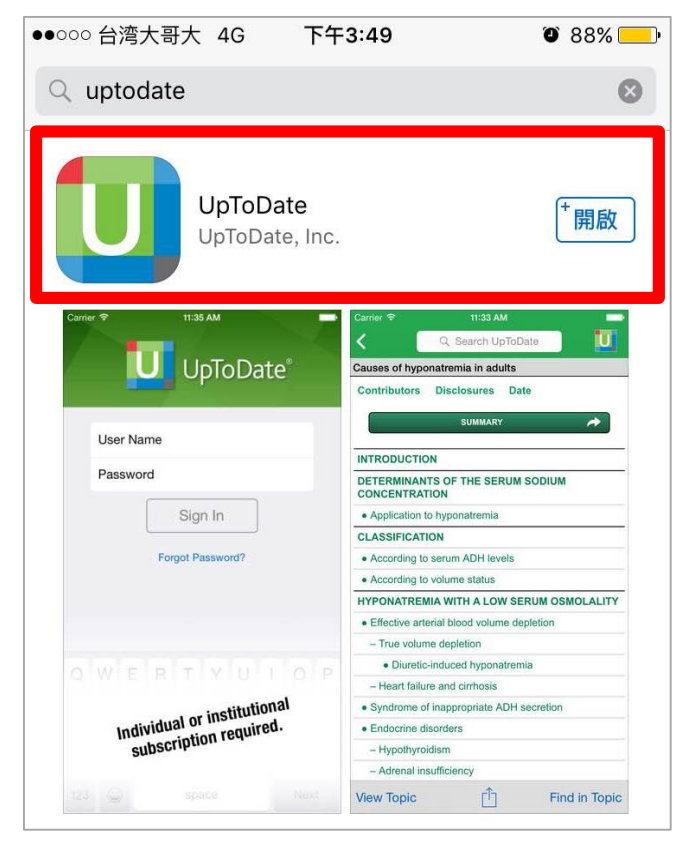

以Android為例 しいのは しょうじょう しょうしょう しょうしょう

### 2. 開啟UpToDate應用程式,使用UpToDate個人帳號密碼登入。

3. 登入後,點選Accept同意使用規範,即進入行動版首頁。

| ●●○○○台湾大哥大 令<br>上午11:28<br>$\circ$ 97%                                                                         | ••○○○台湾大哥大マ<br>上午11:29<br>拒絕                                                                                                    | $\circ$ 97%<br>接受 | ●●○○○台湾大哥大拿<br>上午11:37<br>Q English 搜索                                                                         | $0.96\%$ |
|----------------------------------------------------------------------------------------------------|----------------------------------------------------------------------------------------------------|-------------------|----------------------------------------------------------------------------------------------------|----------|
| $UpToDate^{\circ}$                                                                                             | <b>Subscription License Agreement</b><br>By clicking the "accept" button on the UpToDate, Inc.<br>("UpToDate") App (the "Licensed Product"), you agree to<br>become bound by the terms of this End-User Agreement<br>(the "Agreement"). If you do not agree to these terms, click<br>"decline". READ THE FOLLOWING TERMS IN THIS<br>AGREEMENT CAREFULLY BEFORE INDICATING YOUR<br>ACCEPTANCE. In this Agreement, the term "you" refers<br>to: (i) an entity entering into this Agreement for use of its<br>employees, (ii) an individual purchasing an UpToDate<br>subscription under this Agreement, either on his or her<br>own behalf (or as agent for a corporation or other entity or<br>organization); or (iii) an individual entering into this<br>Agreement as a condition of using UpToDate through a |                   | 歡迎, Shen Peifang<br>CME 積分: 0                                                                                  |          |
| 用戶名                                                                                                    |                                                                                                    |                   | 計算器                                                                                                    |          |
| 密碼                                                                                                    |                                                                                                    |                   | 書簽和歷史記錄                                                                                                    |          |
| 登錄                                                                                                    |                                                                                                    |                   | 最新內容                                                                                                    |          |
| 或,使用您的 團體賬戶                                                                                                    |                                                                                                    |                   | 設置                                                                                                    |          |
| 忘記密碼?                                                                                                    | subscription purchased by a hospital, medical school, or<br>other institution ("Institution"), where the individual is<br>employed by or affiliated with the Institution. Your Master                                                                                                    |                   | 發送應用回饋                                                                                                    |          |
| Wolters Kluwer<br>@2011-2015 UpToDate, Inc. All rights reserved.<br>www.uptodate.com 2.5.2 (2015.10.21.185539) | Subscription and License Agreement provides for other<br>terms (including payment) that apply to the Licensed<br>Product.                                                                                                    |                   | Wolters Kluwer<br>@2011-2015 UpToDate, Inc. All rights reserved.<br>www.uptodate.com 2.5.2 (2015.10.21.185539) |          |

**\* 可在兩個裝置上安裝 UpToDate行動應用程式**

4. 維持存取權限: 每90天必須在院區IP範圍內, 使用電腦登入您 的個人帳密一次,以重新驗證使用權限。

5. 如果欲變更新裝置登入在行動裝置中,選擇「設置」→「帳戶」 →點選「註銷」。之後便可在新裝置登入存取內容。

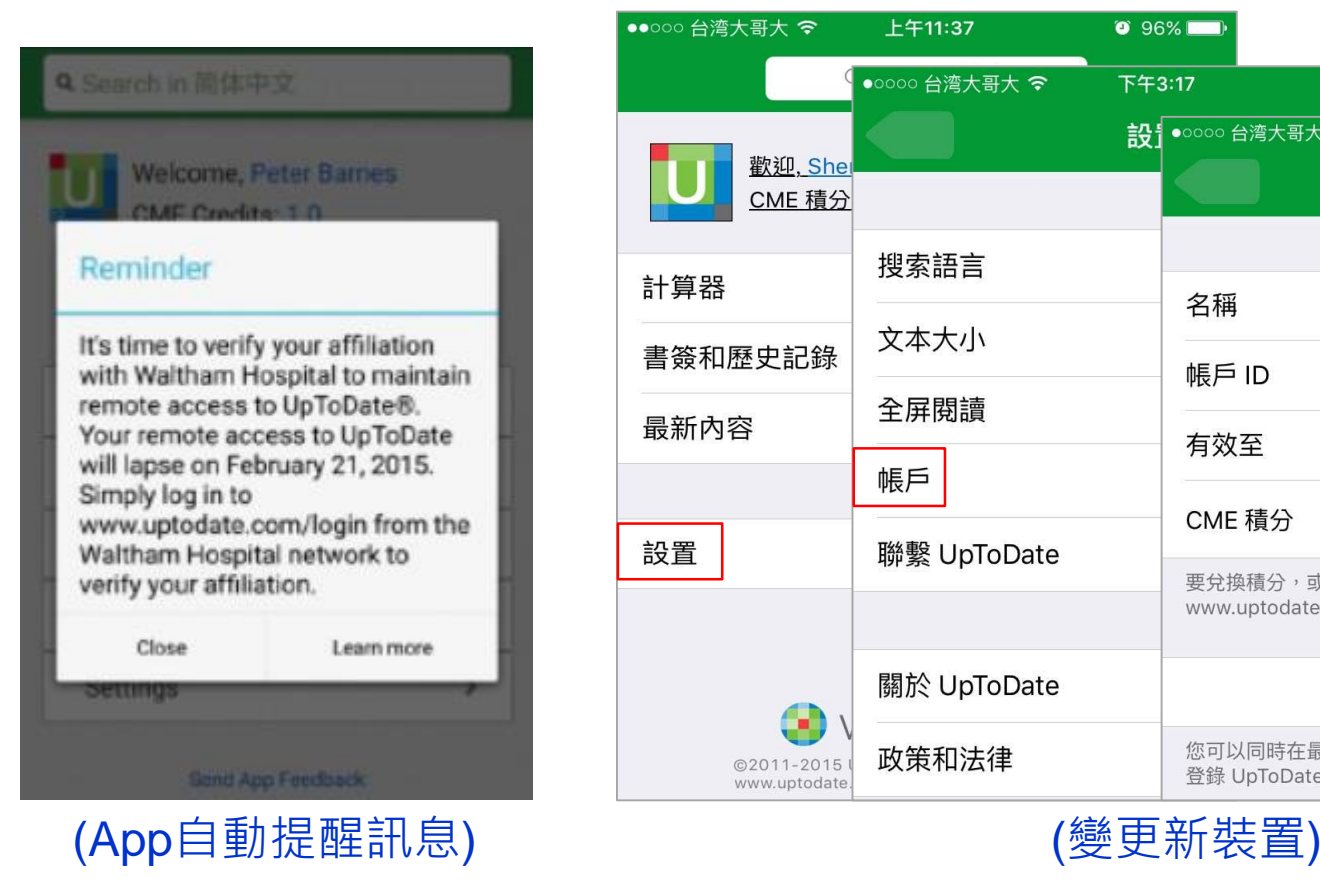

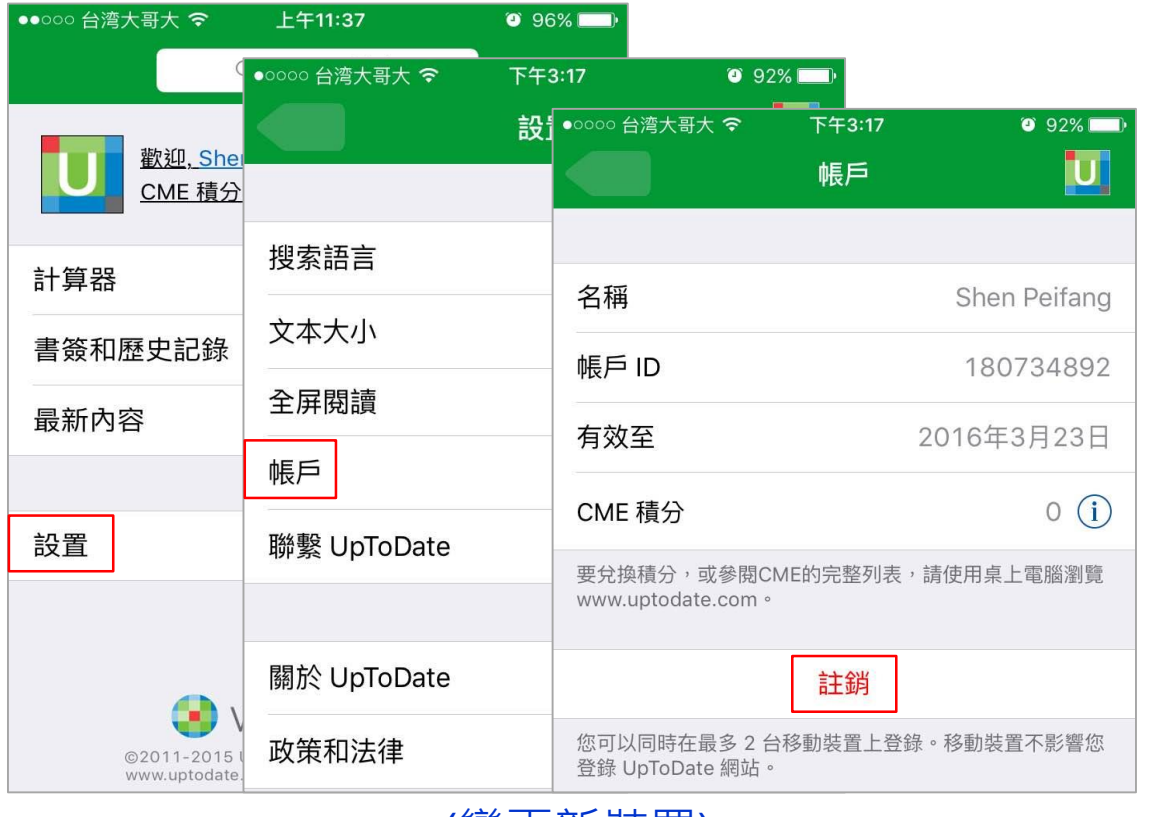

## **常見問題**

▶ Q1.在院區內用桌上型電腦使用UpToDate是否要登入個人帳密呢? Ans: 在院區IP網域中, 可直接用桌機連線使用, 不需要登入。

▶ Q2.忘記使用者名稱或密碼該怎麼處理?

Ans: 使用電腦開啟[UpToDate](http://ermg.mmh.org.tw/cgi-bin/er/swlink.cgi?o=der&p=/er/jslogin.htm&i=werjs.htm&id=DB000000032)資料庫, 點選 Log-in → Forgot username or password,您會收到電子郵件,其中包含使用者名稱和重設密碼的連結。

▶ Q3.手機需要多少空間才可以安裝行動應用程式?

Ans: 至少有*50 MB* 的可用記憶體空間。

▶ Q4.使用行動App應用程式時是否都必須登入?

Ans: 否。App會自動記住您的帳號及密碼,並保持登入狀態。

▶ Q5.行動裝置上可保留多久以前的搜尋記錄?

Ans: iOS 或 Android 裝置上的 History可以保留最近100筆的記錄。但 *Windows8* 無法保存記錄。

Q6.我可以從行動應用程式變更使用者名稱或密碼嗎?

Ans: 否,使用者只能進入 *www.uptodate.com* 並按一下頂端工具列的 *My Account* 連結來變更使用者名稱和/或密碼。

### **若有任何需要協助的地方 請與我們聯絡**

#### 馬偕紀念醫院圖書館

北 (02) 2543-3535 x.3253 / soar.a790@mmh.org.tw / 李佩瑾

淡 (02) 2809-4661 x.2509 / sjliu@mmh.org.tw / 劉淑容